## **BAB III**

## **METODE PENELITIAN**

## **A. Desain Penelitian**

Desain penelitian merupakan pedoman dalam melakukan proses penelitian dengan menentukan instrumen pengambilan data, penentuan sampel, pengumpulan data serta analisa data. Seperti yang dikemukakan oleh Nasution (2009, hlm. 23) yaitu bahwa: "Desain penelitian merupakan rencana tentang cara mengumpulkan dan menganalisis data agar dapat dilaksanakan secara ekonomis serta serasi dengan tujuan penelitian itu".

Berdasarkan penjelasan diatas, penulis membuat desain penelitian sebagai berikut:

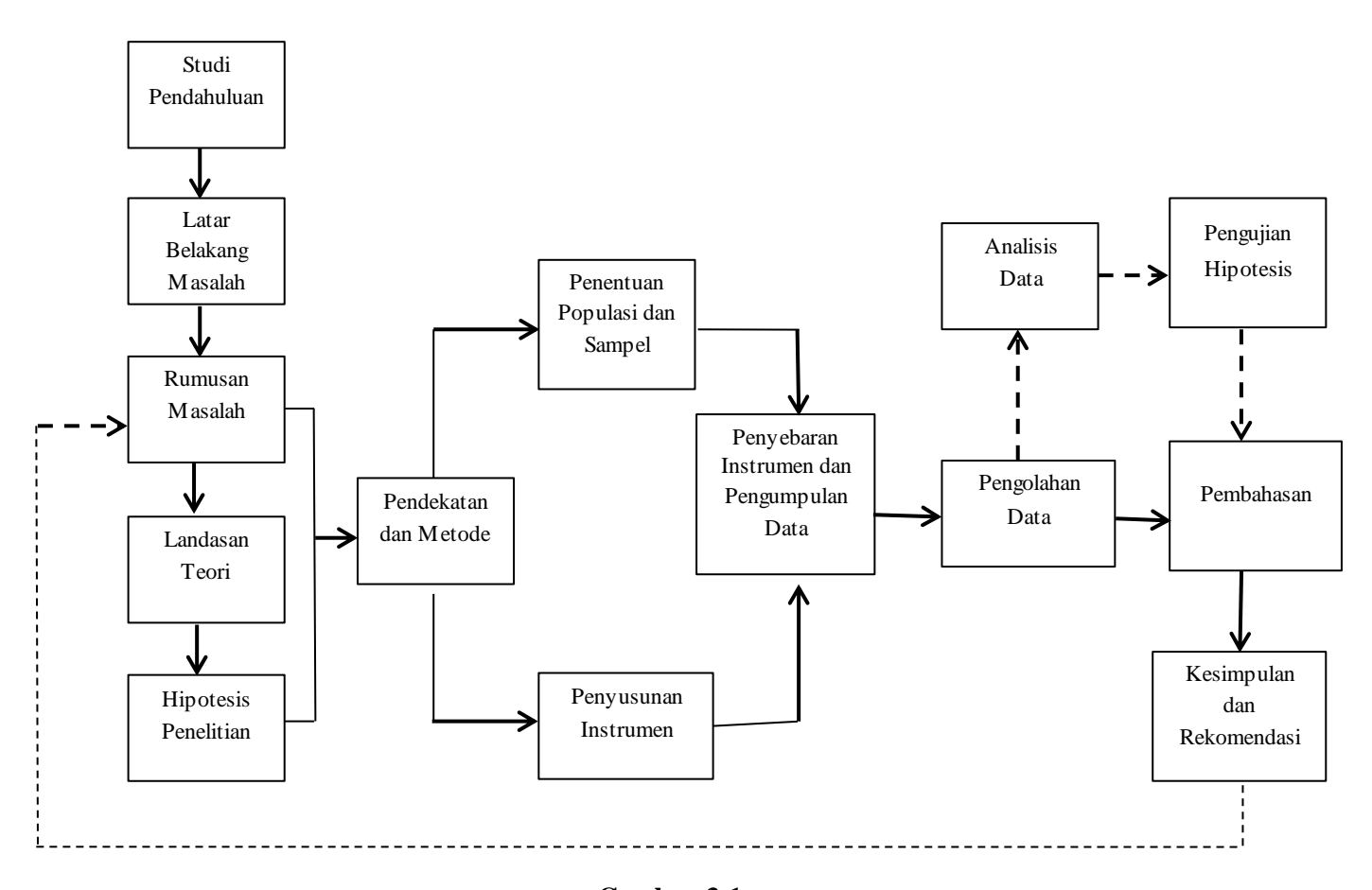

**Gambar 3.1 Desain Penelitian**

**Yeni Sumarni, 2016** *PENGARUH KEPEMIMPINAN KEPALA SEKOLAH TERHADAP MOTIVASI KERJA GURU DI SDN SE-KECAMATAN CONGGEANG KABUPATEN SUMEDANG* Universitas Pendidikan Indonesia **|** repository.upi.edu | perpustakaan.upi.edu

Dari apa yang telah ter sajikan pada gambar desain penelitian di atas dijelaskan urutan kerja dalam melakukan penelitian ini diantaranya melakukan studi pendahuluan untuk mengetahui permasalahan yang ada pada sekolah tersebut, yang selanjutnya, tahap kedua merumuskan latar belakang penelitian berdasarkan hasil dari studi pendahuluan, tahap ketiga merumuskan teori-teori yang mendukung kepada judul penelitian, tahap keempat merumuskan hipotesis sementara untuk menjawab permasalahan penelitian yang didukung dengan teori, tahap kelima menentukan metode penelitian yang akan digunakan untuk menjawab hipotesis penelitian, tahap keenam adalah melakukan penelitian berdasarkan kepada data yang dimiliki serta instrumen penelitian dan analisis data berdasarkan teori yang telah dirumuskan untuk menjawab hipotesis penelitian, dan setelah menjawab dan membahas hipotesis penelitian maka dapat ditarik kesimpulan, dimana kesimpulan ini menjawab keseluruhan dari tujuan penelitian yang telah dirumuskan.

Dengan demikian, desain penelitian diharapkan mampu menguraikan atau memberikan gambaran dan jawaban tentang hasil penelitian dan fenomena permasalahan dalam penelitian ini, khususnya mengenai pengaruh kepemimpinan kepala sekolah terhadap motivasi kerja guru SDN se-Kecamatan Conggeang Kabupaten Sumedang.

Berdasarkan teori diatas dan permasalahan yang diangkat dalam penelitian ini, maka peneliti melakukan penelitian menggunakan metode deskriptif dengan pendekatan kuantitatif yang ditunjang oleh studi kepustakaan. Adapun penjelasannya sebagai berikut:

#### **1. Metode Deskriptif**

Metode Deskriptif merupakan sebuah metode yang bertujuan untuk mendeskripsikan atau menginterpretasikan suatu fenomena keadaan di lapangan saat ini secara sistematis dengan fakta-fakta dan dengan interpretasi yang tepat dan data yang saling berhubungan. Seperti yang dikemukakan oleh Sugiyono (2011, hlm. 35)

"Penelitian deskriptif adalah sebuah penelitian yang bertujuan untuk memberikan atau menjabarkan sesuatu keadaan atau fenomena yang terjadi saat ini dengan menggunakan prosedur ilmiah untuk menjawab masalah secara aktual."

Sejalan dengan permasalahan yang diangkat dalam penelitian ini, maka melalui metode penelitian deskriptif diharapkan dapat menghasilkan dan mendapatkan informasi yang tepat dan gambaran yang lengkap secara faktual mengenai Pengaruh Kepemimpinan Kepala Sekolah terhadap Motivasi Kerja Guru di SDN se-Kecamatan Conggeang Kabupaten Sumedang.

#### **2. Pendekatan Kuantitatif**

Menurut Sugiyono (2011, hlm. 14) metode penelitian kuantitatif adalah:

"Metode penelitian yang berlandaskan pada filsafat positivisme digunakan untuk meneliti pada populasi atau sampel tertentu, teknik pengambilan sampel pada umumnya dilakukan secara random, pengumpulan data menggunakan instrumen penelitian, analisis data bersifat kuantitatif/statistik dengan tujuan untuk menguji hipotesis yang telah ditetapkan."

Metode ini disebut metode kuantitatif karena data penelitian berupa angka-angka dan analisis menggunakan statistik. Metode ini juga dapat dikatakan sebagai metode ilmiah/*scientific* karena telah memenuhi kaidah-kaidah ilmiah yaitu konkrit/empiris, objektif, terukur, rasional, dan sistematis.

Berdasarkan teori diatas pendekatan kuantitatif dalam penelitian ini digunakan untuk mengetahui seberapa besar pengaruh dari variabel X yang diteliti yaitu Kepemimpinan Kepala Sekolah terhadap Variabel Y yaitu Motivasi Kerja Guru dengan cara pengumpulan data secara kuantitatif dengan tujuan untuk menguji hipotesis yang telah ditetapkan.

## **3. Studi Kepustakaan**

Studi kepustakaan merupakan suatu kegiatan yang tidak dapat dipisahkan dari suatu penelitian. Informasi atau teori-teori yang mendasari masalah dan bidang yang akan diteliti dapat ditemukan dengan melakukan studi kepustakaan. Informasi atau teori-teori itu dapat diperoleh dari buku-buku ilmiah, laporan penelitian, artikel, internet, perundangan, tesis, disertasi. Nazir (2005: 93) menyatakan bahwa:

"Studi kepustakaan atau studi literatur, selain dari mencari sumber data sekunder yang akan mendukung penelitian, juga diperlukan untuk mengetahui sampai ke mana ilmu yang berhubungan dengan penelitian telah berkembang, sampai ke mana terdapat kesimpulan dan generalisasi yang pernah dibuat sehingga situasi yang diperlukan diperoleh."

### **4. Definisi Operasional**

Untuk menghindari perbedaan persepsi terhadap setiap variabel yang akan diteliti, maka peneliti menjabarkan setiap variabel nya dengan memberikan definisi operasional yakni sebagai berikut:

## **a. Kepemimpinan Kepala Sekolah**

Kepala sekolah menurut Wahjosumidjo (2002, hlm. 83) Kepala dapat diartikan 'Ketua atau 'Pemimpin' dalam suatu organisasi atau lembaga. Sedangkan sekolah adalah sebuah lembaga dimana menjadi tempat menerima dan memberi pelajaran. Dengan demikian pengertian kepala sekolah dapat didefinisikan: "seorang tenaga professional guru yang diberi tugas untuk memimpin suatu sekolah dimana diselenggarakan proses belajar mengajar. Berdasarkan definisi di atas, maka dapat disimpulkan bahwa kepemimpinan kepala sekolah adalah seorang tenaga profesional yang diberi tugas untuk memimpin dan menjalankan suatu organisasi dengan melakukan berbagai upaya seperti mengajak dan mengarahkan orang lain agar dapat mengikuti dan menerima semua perintah guna untuk mencapai tujuan organisasi.

Adapun yang dimaksud dengan kepemimpinan kepala sekolah dalam penelitian ini adalah tindakan atau perilaku-perilaku yang dilakukan oleh kepala sekolah mencakup, bagaimana peranan hubungan antar perseorangan, peranan informasional dan peranan pengambilan keputusan

## **b. Motivasi Kerja Guru**

Menurut Danim dalam bukunya Motivasi Kepemimpinan & Efektivitas Kelompok (2004, hlm. 2) menyatakan bahwa motivasi (*motivation*) diartikan sebagai kekuatan, dorongan, kebutuhan,

semangat tekanan, atau mekanisme psikologi yang mendorong seseorang atau sekelompok orang untuk mencapai prestasi tertentu sesuai dengan apa yang dikehendakinya. Berdasarkan pengertian mengenai motivasi diatas, disimpulkan bahwa motivasi kerja merupakan dorongan atau semangat yang harus dimiliki oleh seseorang dalam melaksanakan pekerjaannya, karena dengan motivasi, seseorang akan memiliki motif dan dorongan untuk memajukan organisasi.

Adapun motivasi kerja yang dimaksud di sini adalah dorongan yang timbul dari dalam diri guru-guru untuk menjalankan tugasnya secara ikhlas, rela dan bersungguh-sungguh. Motivasi kerja tersebut dilihat dari disiplin kerja yang tinggi, semangat kerja yang tinggi, dan memiliki ambisi untuk mencapai tujuan.

## **B. Partisipan**

Menurut Kamus Besar Bahasa Indonesia bahwa "Partisipan adalah orang yang ikut berperan serta dalam suatu kegiatan". Atau menurut arti lain partisipan merupakan objek yang terlibat di dalam penelitian. Dalam penelitian yang dilakukan yaitu mengenai pengaruh kepemimpinan kepala sekolah terhadap motivasi kerja guru SDN se-kecamatan Conggeang Kabupaten Sumedang maka partisipan yang terlibat dalam penelitian ini adalah guru.

### **C. Populasi dan Sampel**

Sebuah penelitian dibutuhkan suatu objek penelitian, dimana objek tersebut digunakan sebagai sumber data terhadap masalah-masalah yang dikemukakan dalam penelitian. Dalam penentuan suatu objek harus jelas dimana lokasi atau tempat objek tersebut. Oleh karena itu, sesuai dengan masalah-masalah yang telah dikemukakan dalam BAB I. Pada bagian ini diuraikan hal-hal yang berhubungan dengan lokasi dan objek yang akan diteliti.

#### **1. Populasi**

Sugiyono (2011, hlm. 117) mengatakan "Populasi sebagai wilayah generalisasi yang terdiri atas objek/subjek yang mempunyai kuantitas atau karakteristik tertentu yang ditetapkan oleh peneliti untuk dipelajari dan kemudian ditarik kesimpulan". Sedangkan menurut Arikunto (2010, hlm. 173) populasi adalah "keseluruhan subjek penelitian".

Jadi dapat ditarik kesimpulan bahwa populasi merupakan keseluruhan objek yang dijadikan sumber data yang diperlukan dalam penelitian. Dengan ini populasi penelitian yang ada adalah 256 orang guru dari 19 sekolah yang ada di Kecamatan Conggeang Kabupaten Sumedang.

Permasalahan umum dalam penelitian ini adalah seberapa besar kontribusi kepemimpinan kepala sekolah terhadap motivasi kerja guru di SDN se-Kecamatan Conggeang Kabupaten Sumedang. Berdasarkan permasalahan umum tersebut, maka yang dijadikan populasi oleh peneliti dalam penelitian ini adalah guru Sekolah Dasar Negeri se-Kecamatan Conggeang Kabupaten Sumedang yang berstatus sebagai Pegawai Negeri Sipil (PNS). Adapun rinciannya sebagai berikut:

# **Tabel 3.1 Distribusi Populasi Penelitian**

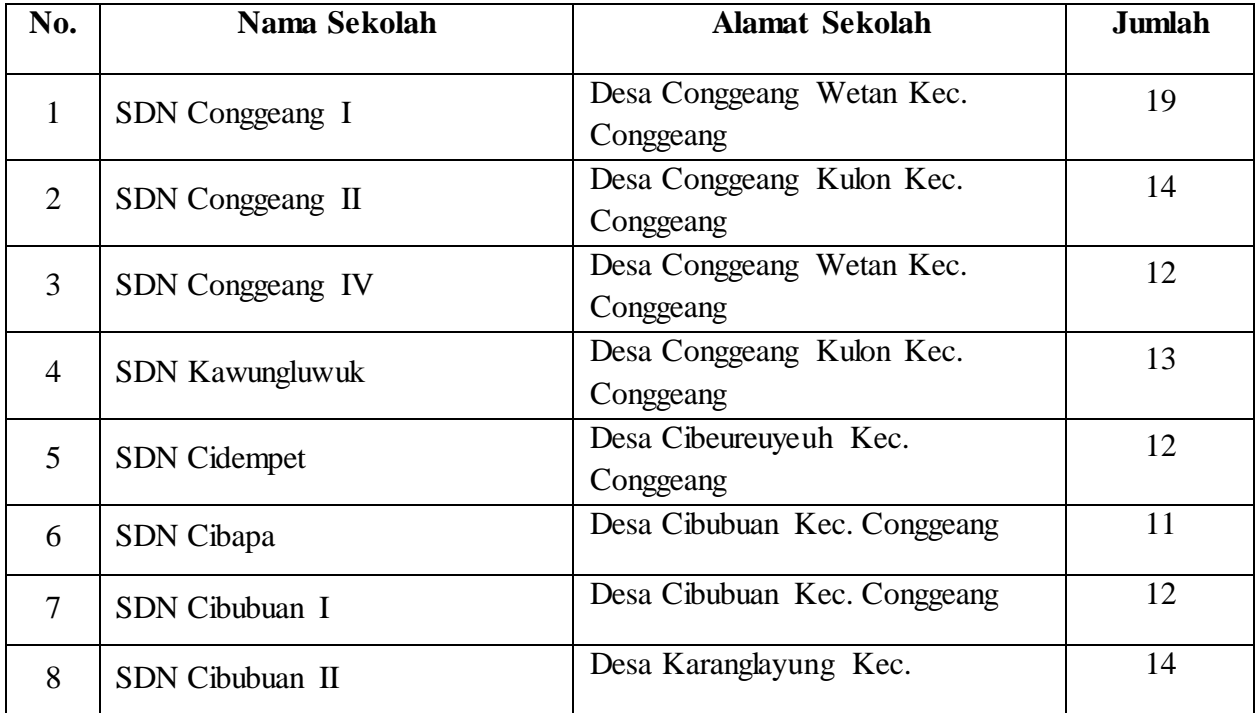

**Yeni Sumarni, 2016** *PENGARUH KEPEMIMPINAN KEPALA SEKOLAH TERHADAP MOTIVASI KERJA GURU DI SDN SE-KECAMATAN CONGGEANG KABUPATEN SUMEDANG* Universitas Pendidikan Indonesia **|** repository.upi.edu | perpustakaan.upi.edu

| <b>Jumlah</b> |                           |                                    |    |  |
|---------------|---------------------------|------------------------------------|----|--|
| 19            | SDN Margamulya            | Desa Padaasih Kec. Conggeang       | 14 |  |
| 18            | SDN Margaluyu             | Desa Padaasih Kec. Conggeang       | 13 |  |
| 17            | <b>SDN</b> Margaasih      | Desa Padaasih Kec. Conggeang       | 14 |  |
| 16            | <b>SDN Sirah Cipelang</b> | Desa Cipamekar Kec. Conggeang      | 14 |  |
| 15            | <b>SDN</b> Ungkal         | Desa Ungkal Kec. Conggeang         | 11 |  |
| 14            | SDN Neglasari             | Desa Babakanasem Kec.<br>Conggeang | 13 |  |
| 13            | SDN Babakan Asem          | Desa Babakanasem Kec.<br>Conggeang | 14 |  |
| 12            | <b>SDN</b> Cacaban        | Desa Cacaban Kec. Conggeang        | 12 |  |
| 11            | SDN Mekarjaya             | Desa Narimbang Kec. Conggeang      | 13 |  |
| 10            | SDN Narimbang II          | Desa Narimbang Kec. Conggeang      | 14 |  |
| 9             | SDN Narimbang I           | Desa Jambu Kec. Conggeang          | 17 |  |
|               |                           | Conggeang                          |    |  |

*Sumber: Dapodikdasmen Kecamatan Conggeang Sumedang Tahun 2016-2017*

# **2. Sampel**

Arifin (2011, hlm. 224) mengemukakan bahwa dalam pengambilan dan penentuan sampel, sebenarnya tidak ada ketentuan yang mutlak, tetapi sekedar gambaran dapat mengikuti petunjuk sebagai berikut:

- a. Bila jumlah anggota populasi sampai dengan 50, sebaiknya dijadikan sampel semua atau sering disebut dengan sampel total, artinya seluruh anggota populasi dijadikan objek penelitian.
- b. Jika jumlah anggota populasi berada antara 51 sampai dengan 100, maka sampel dapat diambil 50-60 % atau dapat juga menggunakan sampel total.
- c. Jika jumlah anggota populasi berada antara 101 sampai dengan 500, maka sampel dapat diambil 30-40 %.
- d. Jika jumlah anggota populasi berada antara 501 sampai dengan 1000, maka sampel dapat diambil 20-25 %.
- e. Jika jumlah anggota populasi di atas 1000, maka sampel dapat diambil 10-15%.

Sedangkan menurut Sugiyono (2011, jlm.118) sampel adalah bagian dari populasi yang menjadi objek penelitian seperti yang dikemukakan sebagai berikut:

"Sampel adalah bagian dari jumlah dan karakteristik yang dimiliki oleh populasi tersebut. Bila populasi besar, dan peneliti tidak mungkin mempelajari semua yang ada pada populasi, misalnya karena keterbatasan dana, tenaga dan waktu maka peneliti dapat menggunakan sampel yang diambil ari populasi itu. Apa yang dipelajari dari sampel itu, kesimpulannya akan dapat diberlakukan untuk populasi. Untuk itu sampel yang diambil dari populasi harus betul-betul representatif (mewakili)."

Populasi dalam penelitian ini sudah diketahui sehingga teknik pengambilan sampel dalam penelitian ini dengan menggunakan teknik *Proporsional Stratified Random Sampling* adalah pengambilan sampel dari anggota populasi secara acak dan berstrata secara proporsional, dilakukan sampling ini apabila anggota populasinya heterogen (tidak sejenis).

Teknik sampling ini digunakan untuk mempermudah penelitian dengan cara menggolongkan populasi menurut ciri-ciri tertentu atau stratifikasi. Adapun strata yang dimaksud dalam penelitian ini mengacu pada guru sekolah dasar negeri se kecamatan Conggeang yang berstatus sebagai Pegawai negeri Sipil (PNS) yang berjumlah 256 guru.

Adapun penetuan jumlah sampel dirumuskan berdasarkan rumus yang dikemukakan oleh Surakmad (1994, hlm. 100) dalam Riduwan (2013, hlm. 65) sebagai berikut:

$$
S = 15\% + \frac{1000 - n}{1000 - 100} \cdot (50\% - 15\%)
$$

Keterangan:

*S =* jumlah sampel yang diambil

**Tabel 3.2 Penentuan Besaran Sampel**

$$
S = 15\% + \frac{1000 - 256}{1000 - 100} \cdot (50\% - 15\%)
$$
  
\n
$$
S = 15\% + \frac{744}{900} \cdot (35\%)
$$
  
\n
$$
S = 15\% + 0.826 \cdot (35\%)
$$
  
\n
$$
S = 15\% + 28.7\%
$$
  
\n
$$
S = 43.91\%
$$
  
\n
$$
S = 43.7\% \times 256
$$
  
\n
$$
S = 0.437 \times 256
$$
  
\n
$$
S = 111.872
$$

## *Sumber: Surakmad (1994, hlm. 100)*

Berdasarkan pada perhitungan diatas, maka jumlah sampel yang diambil dari keseluruhan populasi pada penelitian ini berjumlah 111 guru, setara dengan 43,7% dari total populasi. Selanjutnya, untuk menentukan jumlah sampel pada masing-masing sekolah maka dilakukan perhitungan sampel berstrata yang dirumuskan oleh Sugiyono dalam Riduwan (2013, hlm. 66), yaitu:

$$
ni=\frac{Ni}{N}.n
$$

Keterangan:

ni = jumlah sampel menurut stratum

n = jumlah sampel seluruhnya

Ni = jumlah populasi stratum

N = jumlah populasi seluruhnya

Adapun perhitungan untuk menentukan sampel dari masing-masing sekolah berdasarkan rumus berstrata diatas adalah sebagai berikut:

**Tabel 3.3 Sampel Guru Berdasarkan Sekolah**

| N <sub>0</sub> | Nama Sekolah           | (Ni) | $ni = \frac{Ni}{N}.n$                    | <b>Jumlah Sampel</b> |
|----------------|------------------------|------|------------------------------------------|----------------------|
| $\mathbf{1}$   | SDN Conggeang I        | 19   | $ni = \frac{19}{256}$ . 111 = 8.23       | 8                    |
| $\overline{2}$ | SDN Conggeang II       | 14   | $ni = \frac{14}{256}$ . 111 = 6.07       | 6                    |
| 3              | SDN Conggeang IV       | 12   | $ni = \frac{12}{256}$ . 111 = 5.20       | 5                    |
| $\overline{4}$ | <b>SDN Kawungluwuk</b> | 13   | $ni = \frac{13}{256}$ . 111 = 5.63       | 6                    |
| 5              | <b>SDN</b> Cidempet    | 12   | $ni = \frac{12}{256}$ . 111 = 5.20       | 5                    |
| 6              | SDN Cibapa             | 11   | $ni = \frac{11}{256}$ . 111 = 4.76       | 5                    |
| $\overline{7}$ | SDN Cibubuan I         | 12   | $ni = \frac{12}{256}$ . 111 = 5.20       | 5                    |
| $8\,$          | SDN Cibubuan II        | 14   | $ni = \frac{14}{256}$ . 111 = 6.07       | 6                    |
| 9              | SDN Narimbang I        | 17   | $ni = \frac{17}{256}$ . 111 = 7.37       | $\tau$               |
| 10             | SDN Narimbang II       | 14   | $ni = \frac{14}{256}$ . 111 = 6.07       | 6                    |
| 11             | SDN Mekarjaya          | 13   | $ni = \frac{13}{256}$ . 111 = 5.63       | 6                    |
| 12             | <b>SDN</b> Cacaban     | 12   | $ni = \frac{12}{256}$ . 111 = 5.20       | 5                    |
| 13             | SDN Babakan Asem       | 14   | 14<br>$ni = \frac{1}{256}$ . 111 = 6.07  | 6                    |
| 14             | SDN Neglasari          | 13   | 13<br>$ni = \frac{15}{256}$ . 111 = 5.63 | 6                    |

**Yeni Sumarni, 2016** *PENGARUH KEPEMIMPINAN KEPALA SEKOLAH TERHADAP MOTIVASI KERJA GURU DI SDN SE-KECAMATAN CONGGEANG KABUPATEN SUMEDANG* Universitas Pendidikan Indonesia **|** repository.upi.edu | perpustakaan.upi.edu

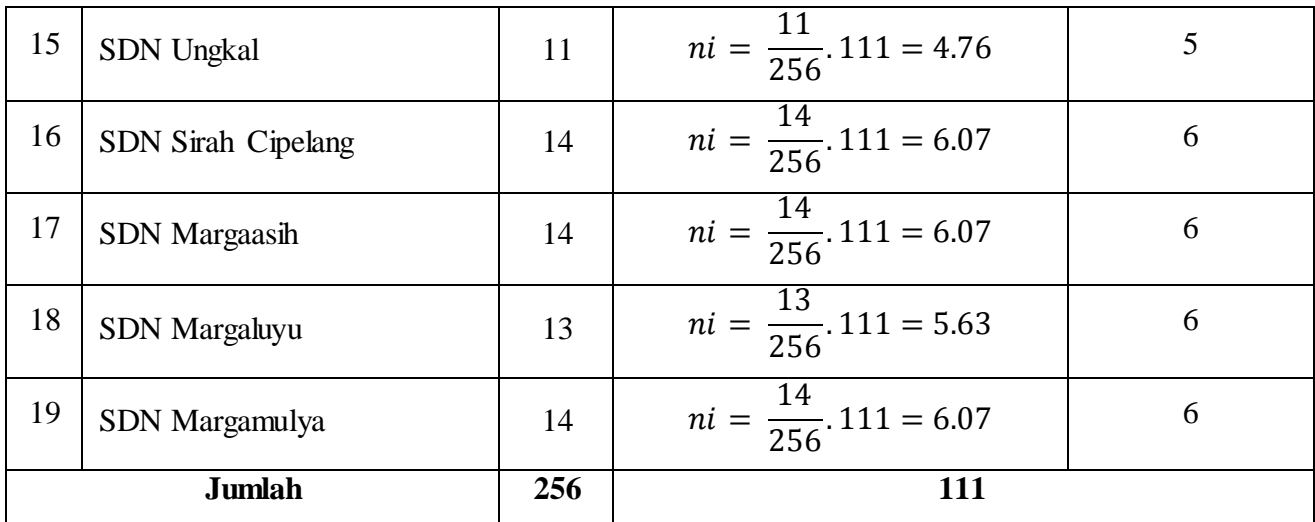

*Sumber: data diolah* 

#### **D. Instrumen Penelitian**

Instrumen penelitian digunakan untuk melakukan pengukuran dengan tujuan menghasilkan data kuantitatif yang akurat, maka setiap instrument harus mempunyai skala. Skala merupakan acuan untuk menentukan panjang pendeknya interval yang ada dalam alat ukur, sehingga alat ukur tersebut bila digunakan dalam pengukuran akan menghasilkan data kuantitatif.

Menurut Arikunto (2009, hlm. 101) instrumen penelitian/pengumpul data adalah alat bantu yang dipilih dan digunakan oleh peneliti dalam kegiatannya agar kegiatan tersebut menjadi sistematis dan dipermudah olehnya. Sementara menurut Sugiyono (2014, hlm. 148) instrumen penelitian adalah suatu alat yang digunakan untuk mengukur fenomena alam maupun sosial yang diamati. Instrumen penelitian digunakan untuk mengukur nilai variabel yang diteliti. Dalam penelitian ini, instrumen yang digunakan sebanyak dua variabel yakni variabel X (Kepemimpinan Kepala Sekolah) dan variabel Y (Motivasi Kerja Guru).

Berikut ini merupakan langkah-langkah dalam menyusun instrumen dalam penelitian ini:

1. Menentukan variabel yang akan diteliti yaitu variabel X (Kepemimpinan Kepala Sekolah) dan variabel Y (Motivasi Kerja Guru).

- 2. Menetapkan indikator dari variabel tersebut dan mengidentifikasi sub indikatornya.
- 3. Menyusun kisi-kisi instrumen yang terdiri dari indikator dan sub indikator yang dianggap penting dan berkaitan dengan tiap variabel.
- 4. Membuat daftar pertanyaan dari setiap variabel dengan disertai alternatif jawabannya dan petunjuk pengisian jawaban agar tidak terdapat kekeliruan dalam menjawab.
- 5. Daftar pertanyaan/pernyataan disusun dengan menggunakan skala Likert.

## **1. Variabel Penelitian dan Sumber Data Penelitian**

Dalam penelitian ini terdapat dua variabel yaitu variabel X (Kepemimpinan Kepala Sekolah) dan variabel Y (Motivasi Kerja Guru). Sumber data dalam penelitian ini yaitu Guru di SDN Se Kecamatan Conggeang Kabupaten Sumedang.

## **2. Teknik Pengukuran Variabel Penelitian**

Teknik yang digunakan untuk mengukur kedua variabel tersebut adalah dengan menggunakan Skala Likert. Menurut Sugiyono (2014, hlm. 93) mengemukakan bahwa "Skala Likert digunakan untuk mengukur sikap, pendapat, dan persepsi seseorang atau sekelompok orang tentang fenomena sosial." Skala Likert ini mempermudah peneliti dalam menyusun variabel menjadi instrumen penelitian yang akan dijadikan item-item pertanyaan atau pernyataan dalam penelitian.

Berikut ini analisis jawaban yang digunakan dengan menggunakan Skala *Likert*:

**Tabel 3.4 Kriteria Skor Alternatif Jawaban**

| Alternatif Jawaban | $Skor (+)$ | $Skor$ (-) |
|--------------------|------------|------------|
| Selalu (SL)        |            |            |
| Sering (SR)        |            |            |
| Kadang-Kadang (KD) |            |            |
| Tidak Pernah (TP)  |            |            |
|                    |            |            |

**Yeni Sumarni, 2016** *PENGARUH KEPEMIMPINAN KEPALA SEKOLAH TERHADAP MOTIVASI KERJA GURU DI SDN SE-KECAMATAN CONGGEANG KABUPATEN SUMEDANG* Universitas Pendidikan Indonesia **|** repository.upi.edu | perpustakaan.upi.edu

*Sumber: Sugiyono (2014, hlm. 93)*

Adapun cara untuk mengisi instrumen dalam penelitian ini adalah dengan cara *checklist* (√), dimana responden memberikan tanda *checklist*  (√) pada alternatif jawaban yang dipilih pada setiap item-item pernyataan.

## **3. Kisi-Kisi Instrumen Penelitian**

Kisi-kisi instrumen merupakan suatu aspek penting dalam proses penyusunan instrumen penelitian. Kisi-kisi instrumen berguna untuk mempermudah penyusunan instrumen penelitian. Kisi-kisi instrumen menggambarkan dimensi dan indikator dari masing-masing variabel yang akan diteliti yang didasarkan kepada definisi operasional yang telah dibuat. Dimensi dan indikator ini kemudian dijabarkan kedalam itemitem pernyataan untuk instrumen penelitian. Berikut kisi-kisi instrumen dalam penelitian ini:

**Tabel 3.5 Kisi-kisi instrumen penelitian Variabel X (Kepemimpinan Kepala Sekolah)**

| Variabel X                               | <b>Indikator</b>          | <b>Sub Indikator</b>                                                                                                   | No. Item   |
|------------------------------------------|---------------------------|----------------------------------------------------------------------------------------------------|------------|
|                                          |                           | Bersikap adil, arif dan tidak berpihak<br>1.                                                                           | 1, 2, 3    |
|                                          |                           | Menjaga integritas nya<br>dalam menjaga<br>2.<br>nama baik lembaga                                                     | 4, 5, 6    |
| Kepemimpinan<br>Kepala Sekolah           |                           | 3. Berperan sebagai wakil organisasi                                                                                   | 7,8        |
| Menurut Hicks dan                        | Peranan<br>Hubungan antar | Bersikap menghargai<br>4.                                                                                              | 9, 10      |
| Gullet (2011),<br>Wahjosumidjo<br>(2011) | Perseorangan              | Berperan sebagai katalisator/<br>5.<br>mampu<br>menimbulkan<br>dan<br>menggerakkan<br>semangat para anggota organisasi | 11, 12     |
|                                          |                           | 6. Menciptakan rasa aman                                                                                               | 13, 14     |
|                                          |                           | Tanggung jawab<br>untuk<br>menggerakan<br>7.<br>seluruh potensi yang dimiliki sekolah                                  | 15, 16, 17 |

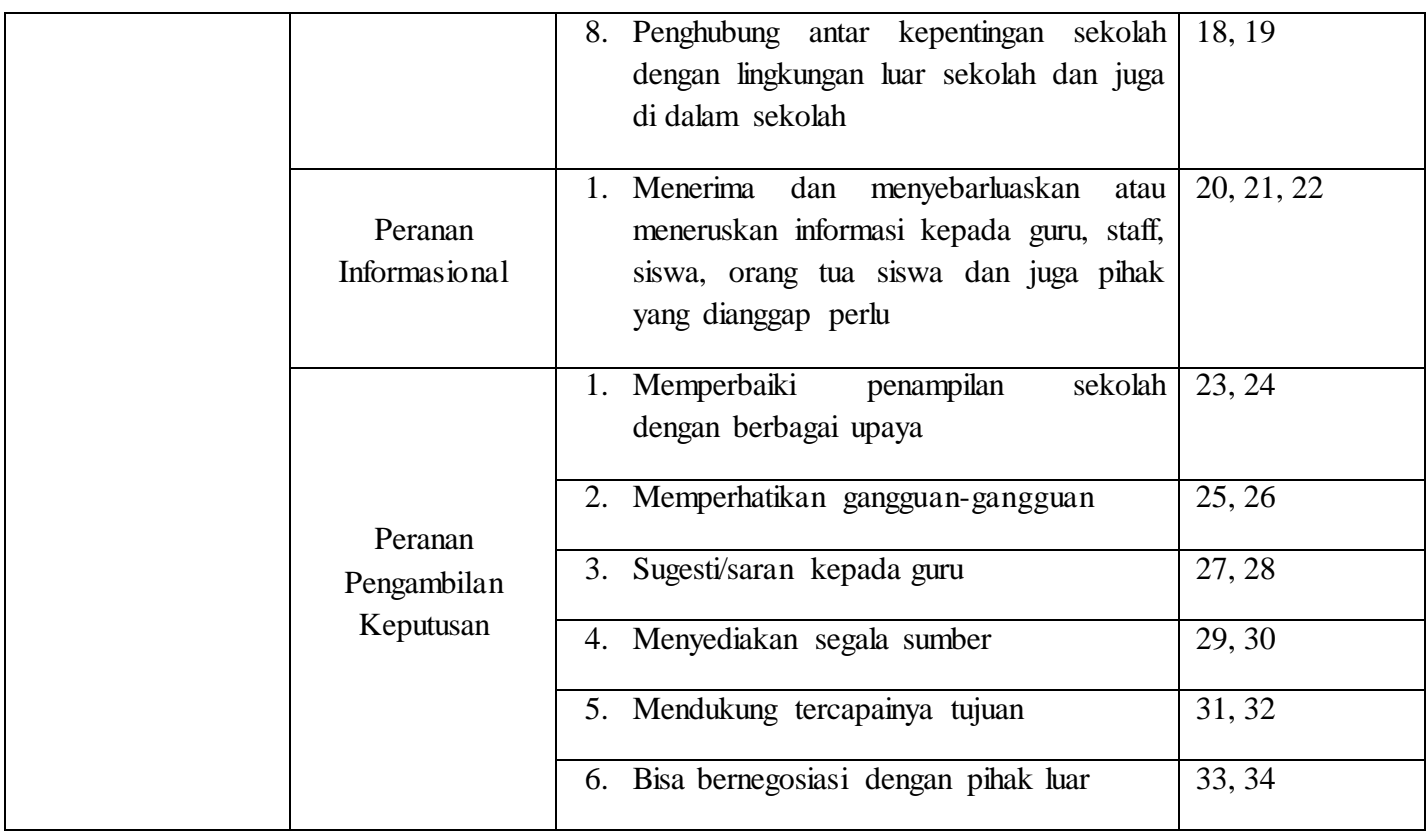

*Sumber diadopsi dari (Hick dan Gullets. 2011, Wahjosumidjo. 2011)*

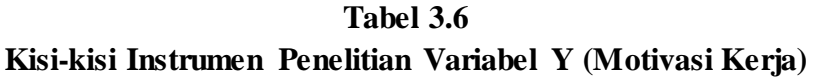

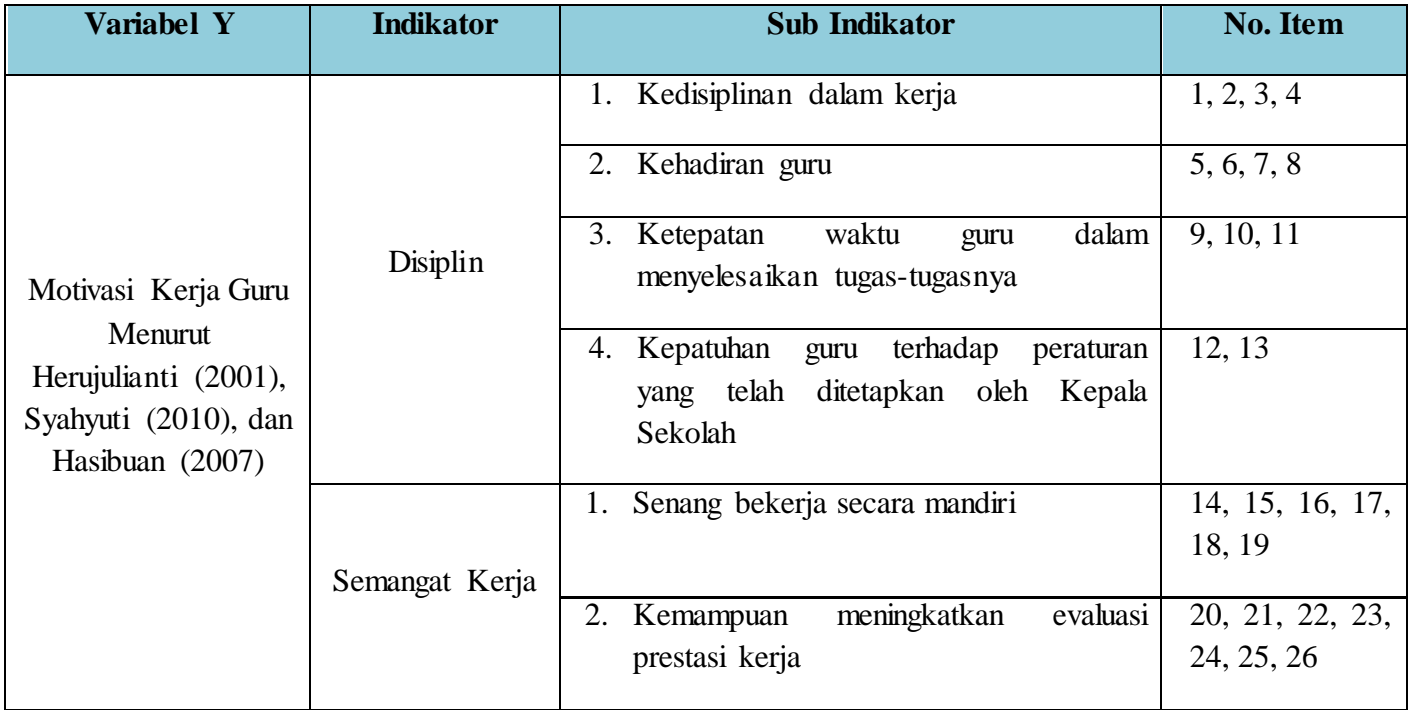

|        | 3. Kemauan guru dalam melakukan dan<br>sebagai<br>menyelesaikan<br>tugas-tugas<br>seorang guru                      | 27, 28, 29 |
|--------|----------------------------------------------------------------------------------------------------|------------|
|        | terhadap<br>Respond guru<br>tugas-tugas<br>4.<br>yang diberikan sebagai seorang guru                                | 30, 31     |
|        | jelas<br>1. Memiliki<br>target kerja<br>yang<br>sebagai seorang guru                                                | 32, 33     |
| Ambisi | saing<br>memiliki<br>daya<br>dengan<br>2. Guru<br>lain<br>sekolah<br>dalam<br>mewujudkan<br>sekolah yang lebih baik | 34, 35     |
|        | 3. Memiliki keinginan<br>untuk<br>melakukan<br>pengembangan diri                                                    | 36,37      |

*Sumber diadopsi dari (Herijulianti. 2001, Syahyuti . 2010, dan Hasibuan. 2007)*

# **4. Uji Instrumen Penelitian**

Sebelum mengambil data penelitian maka instrumen yang berupa angket yang telah disusun diuji cobakan terlebih dahulu. Uji coba angket ini bertujuan agar angket penelitian dapat diukur validitas dan reliabilitasnya.

## **a. Uji Validitas**

Validitas merupakan suatu standar ukuran yang menunjukkan ketepatan dan kesahihan suatu instrumen. Instrumen yang valid berarti alat ukur yang digunakan untuk mendapatkan data (mengukur) itu valid. Valid berarti instrumen tersebut dapat digunakan untuk mengukur apa yang seharusnya diukur (Sugiyono, 2014, hlm. 121). Dengan menggunakan instrumen yang valid maka diharapkan hasil penelitian akan menjadi valid.

Untuk menguji validitas butir-butir pada instrumen lebih lanjut maka selanjutnya diuji cobakan, dan dianalisis dengan analisis per item. Analisis item dilakukan dengan menghitung korelasi antara setiap skor butir instrumen dengan skor total. Dengan menggunakan rumus *Product Moment Pearson* yang dikemukakan oleh Sugiyono (2011, hlm. 225):

$$
r_{xy} = \frac{N \sum XY - (\sum X) (\sum Y)}{\sqrt{((N \sum XY - (\sum X)^2)) (\sum r^2) - (\sum r)^2}}
$$

Keterangan:

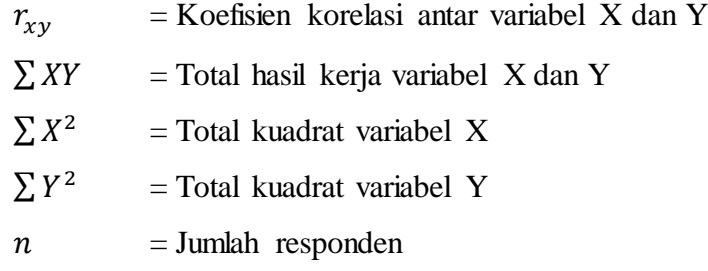

Uji validitas ini dilakukan pada setiap item pernyataan. Hasil koefisien korelasi tersebut selanjutnya diuji signifikan koefisien korelasi nya dengan menggunakan rumus sebagai berikut:

$$
t_{hitung} = \frac{r\sqrt{n-2}}{\sqrt{1-r^2}}
$$

Keterangan:

 $t = \text{mli} \, i_{\text{hitung}}$ 

 $r = k$ oefisien korelasi hasil rhitung

 $n =$  jumlah responden

Perhitungan uji validitas dalam penelitian ini menggunakan bantuan *Microsoft Excel 2010*. Selanjutnya hasil perhitungan  $t_{hitung}$ kemudian dikonsultasikan dengan distribusi (tabel t), yang diketahui taraf signifikansi  $\alpha = 0.05$  dengan derajat kebebasan (dk = n - 2), sehingga dk = 27 – 2 = 25. Dengan uji satu pihak (*One Tail Test)*  maka diperoleh  $t_{table} = 1,708$ . Perolehan  $t_{table} = 1,708$  merupakan hasil dari pengurangan 2 dari jumlah responden uji validitas dan reliabilitas yang kemudian dikonsultasikan dengan distribusi (tabel t).

Setelah mendapatkan nilai  $t_{hituna}$  selanjutnya dibandingkan dengan nilai  $t_{table}$  dengan kaidah keputusan sebagai berikut:

a. Jika  $t_{hituna}$  >  $t_{tablel}$ , maka item soal dinyatakan **valid;** 

b. Jika  $t_{hitung} < t_{tablel}$ , maka item soal dinyatakan **tidak valid;** 

Dari hasil uji coba instrumen penelitian variabel X (Kepemimpinan Kepala Sekolah) diperoleh kesimpulan bahwa dari 34 item, secara keseluruhan dinyatakan **Valid**. Adapun rekapitulasi perhitungan uji validitas variabel X adalah sebagai berikut:

**Tabel. 3.7 Rekapitulasi Perhitungan Uji Validitas Variabel X**

| N <sub>o</sub><br><b>Item</b> | $r_{hitung}$ | $t_{hitung}$ | $t_{tablel}$ | <b>Kesimpulan</b> | Keterangan |
|-------------------------------|--------------|--------------|--------------|-------------------|------------|
| 1                             | 0.729        | 5.338        | 1.708        | Valid             | Digunakan  |
| $\overline{2}$                | 0.827        | 7.355        | 1.708        | Valid             | Digunakan  |
| $\overline{3}$                | 0.881        | 9.325        | 1.708        | Valid             | Digunakan  |
| $\overline{4}$                | 0.361        | 1.935        | 1.708        | Valid             | Digunakan  |
| 5                             | 0.345        | 1.837        | 1.708        | Valid             | Digunakan  |
| 6                             | 0.815        | 7.039        | 1.708        | Valid             | Digunakan  |
| $\overline{7}$                | 0.644        | 4.209        | 1.708        | Valid             | Digunakan  |
| 8                             | 0.827        | 7.354        | 1.708        | Valid             | Digunakan  |
| 9                             | 0.366        | 1.968        | 1.708        | Valid             | Digunakan  |
| 10                            | 0.396        | 2.156        | 1.708        | Valid             | Digunakan  |
| 11                            | 0.809        | 6.871        | 1.708        | Valid             | Digunakan  |
| 12                            | 0.924        | 12.046       | 1.708        | Valid             | Digunakan  |
| 13                            | 0.862        | 8.498        | 1.708        | Valid             | Digunakan  |
| $\overline{14}$               | 0.848        | 7.996        | 1.708        | Valid             | Digunakan  |
| $\overline{15}$               | 0.403        | 2.205        | 1.708        | Valid             | Digunakan  |
| 16                            | 0.831        | 7.481        | 1.708        | Valid             | Digunakan  |
| 17                            | 0.336        | 1.785        | 1.708        | Valid             | Digunakan  |
| 18                            | 0.916        | 11.474       | 1.708        | Valid             | Digunakan  |
| 19                            | 0.834        | 7.560        | 1.708        | Valid             | Digunakan  |
| 20                            | 0.892        | 9.865        | 1.708        | Valid             | Digunakan  |
| 21                            | 0.447        | 2.496        | 1.708        | Valid             | Digunakan  |
| 22                            | 0.373        | 2.011        | 1.708        | Valid             | Digunakan  |
| 23                            | 0.903        | 10.518       | 1.708        | Valid             | Digunakan  |
| 24                            | 0.866        | 8.667        | 1.708        | Valid             | Digunakan  |
| 25                            | 0.483        | 2.758        | 1.708        | Valid             | Digunakan  |
| 26                            | 0.751        | 5.682        | 1.708        | Valid             | Digunakan  |
| 27                            | 0.788        | 6.404        | 1.708        | Valid             | Digunakan  |

**Yeni Sumarni, 2016** *PENGARUH KEPEMIMPINAN KEPALA SEKOLAH TERHADAP MOTIVASI KERJA GURU DI SDN SE-KECAMATAN CONGGEANG KABUPATEN SUMEDANG* Universitas Pendidikan Indonesia **|** repository.upi.edu | perpustakaan.upi.edu

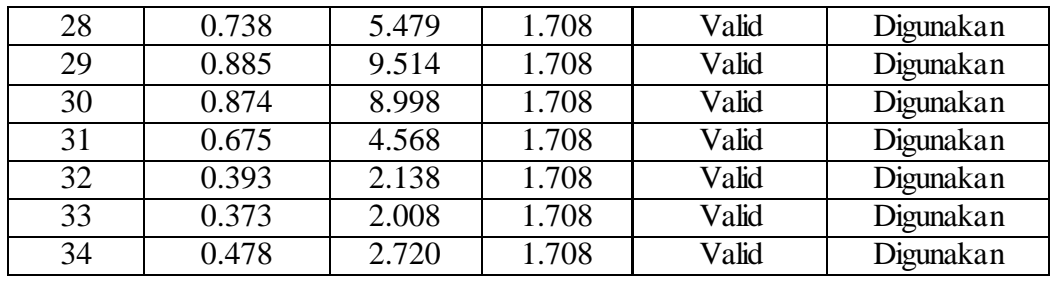

*Sumber: data diolah dengan SPSS versi 21.0*

Hasil uji coba instrumen penelitian variabel Y (Motivasi Kerja Guru) diperoleh kesimpulan bahwa dari 47 item, secara keseluruhan dinyatakan **Valid.** Adapun rekapitulasi perhitungan hasil uji validitas variabel Y adalah sebagai berikut:

**Tabel. 3.8 Rekapitulasi Perhitungan Uji Validitas Variabel Y**

| N <sub>o</sub><br><b>Item</b> | $r_{hitung}$ | $t_{hitung}$ | $t_{table}$ | <b>Kesimpulan</b> | Keterangan |
|-------------------------------|--------------|--------------|-------------|-------------------|------------|
| 1                             | 0.326        | 1.740        | 1.708       | Valid             | Digunakan  |
| $\overline{2}$                | 0.458        | 2.579        | 1.708       | Valid             | Digunakan  |
| $\overline{3}$                | 0.435        | 2.419        | 1.708       | Valid             | Digunakan  |
| $\overline{4}$                | 0.784        | 6.313        | 1.708       | Valid             | Digunakan  |
| 5                             | 0.662        | 4.422        | 1.708       | Valid             | Digunakan  |
| 6                             | 0.854        | 8.201        | 1.708       | Valid             | Digunakan  |
| $\overline{7}$                | 0.689        | 4.747        | 1.708       | Valid             | Digunakan  |
| 8                             | 0.389        | 2.114        | 1.708       | Valid             | Digunakan  |
| 9                             | 0.347        | 1.852        | 1.708       | Valid             | Digunakan  |
| 10                            | 0.653        | 4.315        | 1.708       | Valid             | Digunakan  |
| 11                            | 0.734        | 5.277        | 1.708       | Valid             | Digunakan  |
| $\overline{12}$               | 0.642        | 4.162        | 1.708       | Valid             | Digunakan  |
| 13                            | 0.546        | 3.262        | 1.708       | Valid             | Digunakan  |
| 14                            | 0.402        | 2.193        | 1.708       | Valid             | Digunakan  |
| $\overline{15}$               | 0.386        | 2.091        | 1.708       | Valid             | Digunakan  |
| 16                            | 0.692        | 4.799        | 1.708       | Valid             | Digunakan  |
| 17                            | 0.785        | 6.339        | 1.708       | Valid             | Digunakan  |
| 18                            | 0.703        | 4.946        | 1.708       | Valid             | Digunakan  |
| 19                            | 0.805        | 6.795        | 1.708       | Valid             | Digunakan  |
| 20                            | 0.808        | 6.856        | 1.708       | Valid             | Digunakan  |
| 21                            | 0.704        | 4.958        | 1.708       | Valid             | Digunakan  |
| 22                            | 0.376        | 2.029        | 1.708       | Valid             | Digunakan  |
| 23                            | 0.433        | 2.403        | 1.708       | Valid             | Digunakan  |
| 24                            | 0.353        | 1.885        | 1.708       | Valid             | Digunakan  |
| 25                            | 0.595        | 3.703        | 1.708       | Valid             | Digunakan  |
| $\overline{26}$               | 0.799        | 6.649        | 1.708       | Valid             | Digunakan  |

**Yeni Sumarni, 2016** *PENGARUH KEPEMIMPINAN KEPALA SEKOLAH TERHADAP MOTIVASI KERJA GURU DI SDN SE-KECAMATAN CONGGEANG KABUPATEN SUMEDANG* Universitas Pendidikan Indonesia **|** repository.upi.edu | perpustakaan.upi.edu

| 27 | 0.619 | 3.944 | 1.708 | Valid | Digunakan |
|----|-------|-------|-------|-------|-----------|
| 28 | 0.733 | 5.395 | 1.708 | Valid | Digunakan |
| 29 | 0.356 | 1.906 | 1.708 | Valid | Digunakan |
| 30 | 0.522 | 3.061 | 1.708 | Valid | Digunakan |
| 31 | 0.754 | 5.746 | 1.708 | Valid | Digunakan |
| 32 | 0.479 | 2.734 | 1.708 | Valid | Digunakan |
| 33 | 0.463 | 2.614 | 1.708 | Valid | Digunakan |
| 34 | 0.351 | 1.875 | 1.708 | Valid | Digunakan |
| 35 | 0.385 | 2.085 | 1.708 | Valid | Digunakan |
| 36 | 0.385 | 2.087 | 1.708 | Valid | Digunakan |
| 37 | 0.329 | 1.744 | 1.708 | Valid | Digunakan |

*Sumber: data diolah dengan SPSS versi 21.0*

## **b. Uji Reliabilitas**

Uji reliabilitas ini dilakukan untuk mengetahui sejauh mana suatu instrumen dapat dipercaya. Pengujian reliabilitas dapat dilakukan dengan berbagai cara. Sebagaimana pendapat Arikunto (2006, hlm. 196) mengenai teknik untuk mencari reliabilitas instrumen dengan menggunakan rumus Alpha adalah sebagai berikut:

$$
r_{11} = \left(\frac{k}{k-1}\right) \cdot \left(1 - \frac{\sum \sigma_b 2}{\sigma^2 t}\right)
$$

Keterangan:

 $r_{11}$  = Nilai Reliabilitas  $\sum \sigma_b$ 2 = Jumlah varians skor tiap-tiap item  $\sigma^2$  = Varians total  $k =$  Jumlah item

Dalam penelitian ini, uji reliabilitas dilakukan dengan menggunakan bantuan SPSS versi 21.0 Hasil dari nilai reliabilitas () dikonsultasikan dengan tabel r *Pearson Product Moment*  dengan dk =  $n - 1 = 27 - 1 = 26$ , signifikansi 5%, maka diperoleh  $r_{table1}$  = 0,38. Adapun langkah-langkah uji reliabilitas dengan

menggunakan bantuan SPSS (Riduwan dan Sunarto, 2012, hlm. 349) adalah sebagai berikut:

- 1) Persiapkan data yang akan diuji dalam format *doc, excel,* atau yang lainnya;
- 2) Buka program *SPSS 21.0* dan klik *Variable View,* pada bagian pojok kiri bawah;
- 3) Pada bagian Nama tuliskan X\_1 sampai dengan X\_34 (karena item angket ada 34 item), pada bagian *Decimals* ubah semua menjadi angka 0 (nol), abaikan yang lainnya;
- 4) Klik *Data View,* masukan data angket dengan *Copy* dan *Paste;*
- 5) Selanjutnya, dari menu *SPSS* pilih *Analyze,* lalu klik *Scale,*  kemudian klik *Reliability Analyze;*
- 6) Selanjutnya akan muncul dialog baru dengan nama *Reliability Analyze,* masukan semua variabel ke kotak *items*, kemudian pada bagian model pilih *Alpha;*
- 7) Langkah selanjutnya adalah klik *Statistic* pada *Descriptive for,*  klik *Scale if item deleted,* selanjutnya klik *Continue.* Abaikan pilihan yang lainnya; dan
- 8) Langkah terakhir adalah klik *Ok* untuk mengakhiri perintah, setelah itu akan muncul tampilan outputnya, selanjutnya tinggal menginterprestasikan.

Selanjutnya dibuat kaidah keputusannya dengan membandingkan antara  $r_{11}$  dan  $r_{tablel}$ , sebagai berikut:

- a) Jika  $r_{11} > r_{tablel}$  maka **reliabel**
- b) Jika  $r_{11} < r_{table}$  maka **tidak reliabel**

Hasil perhitungan uji reliabilitas kedua variabel adalah sebagai berikut:

# **Tabel 3.9 Hasil Uji Reliabilitas Variabel X**

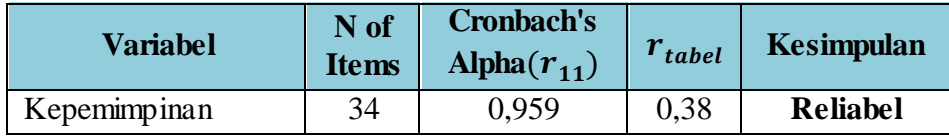

**Yeni Sumarni, 2016** *PENGARUH KEPEMIMPINAN KEPALA SEKOLAH TERHADAP MOTIVASI KERJA GURU DI SDN SE-KECAMATAN CONGGEANG KABUPATEN SUMEDANG* Universitas Pendidikan Indonesia **|** repository.upi.edu | perpustakaan.upi.edu

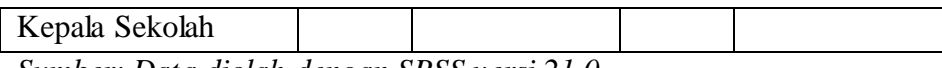

*Sumber: Data diolah dengan SPSS versi 21.0*

Hasil uji reliabilitas variabel X (kepemimpinan kepala sekolah) dengan jumlah item sebanyak 34, diperoleh nilai  $r_{11} = 0.959$ sedangkan nilai  $r_{table} = 0.38$ . Dimana  $r_{11} > r_{table}$ , maka dapat diambil kesimpulan bahwa instrumen variabel X tersebut **reliabel** dan dapat digunakan dalam penelitian.

**Tabel 3.10 Hasil Uji Reliabilitas Variabel Y**

| Variabel            | N of<br><b>Items</b> | Cronbach's<br>Alpha $(r_{11})$ | $r_{\text{table}}$ | <b>Kesimpulan</b> |
|---------------------|----------------------|--------------------------------|--------------------|-------------------|
| Motivasi Kerja Guru | 37                   | 0.933                          | 0.38               | <b>Reliabel</b>   |

*Sumber: Data diolah dengan SPSS versi 21.0*

Hasil uji reliabilitas varisabel Y (Kapasitas Manajemen Sekolah) dengan jumlah item sebanyak 37, diperoleh nilai  $r_{11} = 0.933$ sedangkan nilai  $r_{\text{table}} = 0.38$ . Dimana  $r_{11} > r_{\text{table}}$ , maka dapat diambil kesimpulan bahwa instrumen variabel Y tersebut **reliabel** dan dapat digunakan dalam penelitian.

## **E. Prosedur Penelitian**

Dalam Pedoman Karya Ilmiah UPI (2015, hlm. 29) prosedur penelitian adalah pemaparan secara kronologis mengenai langkah-langkah penelitian yang dilakukan terutama bagaimana desain penelitian dioperasionalkan secara nyata. Berdasarkan desain penelitian yang telah dibuat, maka prosedur/langkah-langkah yang dilakukan dalam penelitian ini adalah sebagai berikut:

## 1. Menentukan Masalah dan Membuat Latar Belakang

Dalam menentukan permasalahan, peneliti menggunakan data sekunder yang ada pada media cetak maupun internet. Berdasarkan data sekunder yang peneliti peroleh, peneliti menemukan permasalahan bahwa masih rendahnya motivasi kerja guru bisa dilihat dari beban mengajar guru per minggu di SDN Babakan Asem dan SDN Cacaban masih belum merata, beban mengajar mereka ada lebih dari 24 jam per minggunya dan bahkan ada pula yang kurang dari 24 jam per minggunya, guru hanya mengandalkan apa kata pimpinannya, guru masuk kerja dan pulang tidak sesuai jadwal yang telah ditentukan. Ada pula tingkat kehadiran guru yang cukup, prestasi guru yang di dapat cukup, tidak tinggi ataupun rendah serta keterlibatan guru-guru dalam setiap kegiatan sekolah yang rendah.

2. Mengkaji Teori yang Relevan

Selanjutnya peneliti mengkaji teori-teori yang relevan untuk menjawab pertanyaan dari rumusan masalah dalam penelitian ini. Kemudian peneliti membuat kerangka pikir penelitian dan hipotesis penelitian.

3. Menentukan Metode Penelitian

Sesuai dengan latar belakang permasalahan dan judul dalam penelitian ini maka peneliti menggunakan metode deskriptif dengan pendekatan kuantitatif. Dengan hasil akhir yang digunakan dalam penelitian ini adalah berupa deskriptif, statistik, tabel dan diagram.

4. Membuat Instrumen dan Melakukan Uji Coba Instrumen

Sebelum membuat instrumen, peneliti membuat kisi-kisi instrumen yang disesuaikan dengan teori yang sesuai dengan penelitian. Setelah instrumen dibuat peneliti melakukan uji coba instrumen dengan menyebarkan instrumen pada 2 sekolah dasar negeri di kecamatan Cimalaka yakni SDN Cibeureum 1 dan SDN Cibeureum 3 dengan respondennya adalah guru.

5. Penyebaran Instrumen dan Pengumpulan Data

Setelah instrumen di uji coba maka peneliti melakukan penyebaran yang kedua, yang disebar sesuai dengan lokasi tempat penelitian. Setelah dilakukan penyebaran maka dilakukan pengumpulan data.

6. Menganalisis Data

Peneliti melakukan perhitungan analisis dan pengolahan data yang di lakukan dengan menggunakan bantuan perangkat lunak SPSS 21.0 *for* 

*windows* dan *Microsoft Office Excexl 2010*. Analisis yang dilakukan yaitu berupa uji normalitas data, dan uji hipotesis.

7. Interpretasi Temuan Penelitian

Setelah dilakukan analisis maka dibuat hasil temuan penelitian dan kesimpulan hasil penelitian.

8. Membuat Laporan Penelitian

Tahap terakhir yaitu membuat laporan yang dimulai dari Bab I hingga Bab V sesuai dengan sistematika yang telah ditentukan.

Dari prosedur penelitian diatas didukung dengan adanya data yang berbentuk angka sehingga peneliti menentukan bahwa penelitian yang akan dilakukan merupakan jenis penelitian kuantitatif, begitupun didukung oleh pendapat Sugiyono (2011, hlm. 7) bahwa terdapat beberapa jenis penelitian antara lain:

- 1. Penelitian Kuantitatif, adalah penelitian dengan memperoleh data berupa angka-angka dan analisis menggunakan statistik.
- 2. Penelitian Kualitatif, adalah data yang berbentuk kata, skema dan gambar. Proses penelitiannya juga lebih seni (berpola).

Data yang diperoleh dari sampel dan populasi, penelitian kemudian dianalisis sesuai dengan metode statistik yang digunakan setelah itu diinterpretasikan untuk mengetahui hasil pembuktian keterhubungan variabelvariabel penelitian yang dilakukan.

## **F. Analisis Data**

Analisis data merupakan kegiatan setelah data dari responden atau sumber data lain terkumpul. Dalam penelitian ini adapun teknik pengumpulan datanya yaitu dengan cara penyebaran angket/kuesioner pada guru SDN se-Kecamatan Conggeang kabupaten Sumedang.

Angket dasar adalah pertanyaan yang diberikan kepada responden untuk menggali data sesuai dengan permasalahan penelitian. Pada penelitian survei, penggunaan angket merupakan hal yang paling pokok untuk pengumpulan data di lapangan. Hasil kuesioner inilah yang akan diangkakan (kuantifikasi),

disusun tabel-tabel dan dianalisis secara statistik untuk menarik kesimpulan penelitian.

Menurut Sugiyono (2011, hlm 199) "Kuesioner merupakan teknik pengumpulan data yang dilakukan dengan cara memberi seperangkat pertanyaan atau pernyataan tertulis kepada responden untuk dijawabnya".

Dalam penelitian ini, peneliti menggunakan skala *Likert* untuk mengukur nilai variabel yang diteliti. Menurut Sugiyono (2011, hlm 134) "Skala *Likert*  digunakan untuk mengukur sikap, pendapat, dan persepsi seseorang atau sekelompok orang tentang fenomena sosial".

Analisis data yang dilakukan dalam penelitian ini berkenaan dengan perhitungan yang hasilnya digunakan untuk menjawab rumusan masalah dan pengujian hipotesis yang diajukan. Proses perhitungan analisis dan pengolahan data dilakukan dengan menggunakan bantuan perangkat lunak *SPSS 21.0 for windows* dan *Microsoft Office Excel 2010*. Analisis dan pengolahan data yang dilakukan dalam penelitian ini adalah sebagai berikut:

Setelah melakukan langkah-langkah tersebut dilakukan dan data-data terkumpul lalu selanjutnya peneliti melakukan analisis data. Menurut Sugiyono (2011, hlm. 207) menerangkan bahwa analisis data sebagai berikut:

"Kegiatan dalam analisis data adalah mengelompokkan data berdasarkan variabel dan jenis responden, menabulasi data berdasarkan variabel dari seluruh responden, menyajikan data tiap variabel yang diteliti, melakukan perhitungan untuk menjawab rumusan masalah, dan melakukan perhitungan untuk menguji hipotesis yang telah diajukan." Dalam penelitian kuantitatif teknik analisis data menggunakan

perhitungan statistik. Adapun langkah-langkah dalam menganalisis data secara lebih rinci akan dipaparkan berikut ini:

## **1. Seleksi Data**

Langkah ini yang dilakukan peneliti yaitu memeriksa dan menyeleksi data yang terkumpul dari responden di lapangan. Hal ini penting dilakukan untuk meyakinkan bahwa data-data yang telah terkumpul memenuhi syarat untuk diolah lebih lanjut.

#### **2. Klasifikasi Data**

Setelah langkah seleksi angket, kemudian langkah selanjutnya peneliti mengklasifikasikan data berdasarkan variabel penelitian untuk

variabel X dan Y sesuai dengan sampel penelitian. Kemudian dilakukan pemberian skor pada setiap alternatif jawaban sesuai dengan kriteria yang telah ditentukan dengan menggunakan skala *likert.* Skor yang diperoleh tersebut merupakan skor mentah dari setiap variabel yang digunakan sebagai dasar dalam proses pengolahan data.

## **3. Pengelolaan Data**

# **a. Uji Kecenderungan Umum Skor Responden Dari Masing-Masing Variabel dengan Rumus** *Weight Means Score* **(WMS)**

*Weight Means Score* (WMS) dilakukan untuk memperoleh gambaran kecenderungan rata-rata untuk setiap masing-masing variabel, yaitu variabel X (Kepemimpinan Kepala Sekolah) dan variabel Y (Motivasi Kerja Guru).

Adapun rumus dari *Weight Means Score* (WMS) adalah sebagai berikut:

$$
X = \frac{X}{n}
$$

Keterangan:

 $\bar{X}$  = rata – rata skor responden

 $X =$  jumlah skor dari jawaban responden

 $N =$  jumlah responden

Langkah-langkah dalam pengolahan data dengan menggunakan rumus WMS ini adalah sebagai berikut:

- 1) Memberi bobot nilai untuk setiap alternatif jawaban dengan menggunakan skala *Likert*.
- 2) Menghitung frekuensi dari setiap alternatif pilihan jawaban yang dipilih.
- 3) Menjumlahkan jawaban responden untuk setiap item dan langsung dikaitkan dengan bobot alternatif jawaban itu sendiri.

4) Menghitung nilai rata - rata untuk setiap item pada masing masing kolom, dengan menggunakan rumus sebagai berikut (Riduwan dn Akdon, 2010, hlm. 28):

$$
X = \frac{x}{n}
$$

Keterangan :

 $X =$  Nilai rak setiap rata - rata yang dicari

 $\chi$  = Jumlah skor gabungan (frekuensi jawaban dikali bobot untuk

setiap alternatif kategori)

- $n = J$ umlah responden
- 5) Menentukan kriteria untuk setiap item dengan menggunakan tabel konsultasi hasil perhitungan WMS di bawah ini:

# **Tabel 3.11 Konsultasi Hasil Perhitungan WMS**

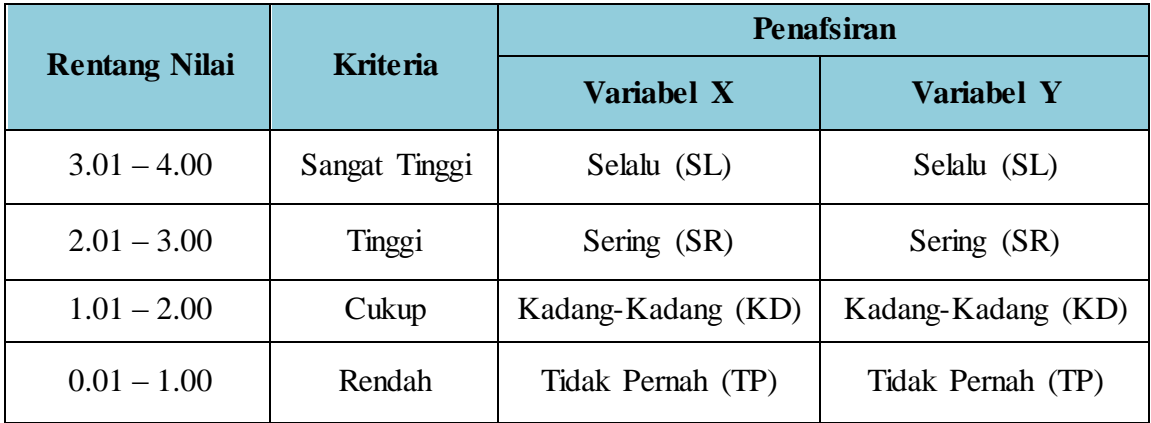

Pada tabel konsultasi hasil perhitungan WMS diatas, maka pengukuran terhadap instrumen penelitian variabel X dan variabel Y yang menggunakan skala *Likert* tersebut memiliki kriteria dengan ketentuan adanya rentang nilai. Rentang nilai **0,01 – 1,00** untuk

kriteria **"Rendah"**, sedangkan untuk nilai 3**,01 – 4,00** termasuk pada kriteria **"Sangat Tinggi"**.

## **b. Mengubah Skor Mentah Menjadi Skor Baku**

Menurut Riduwan (2006, hlm. 152) mengatakan mengenai kegunaan angka baku atau skor baku, yaitu "Kegunaan angka baku antara lain untuk mengamati perubahan nilai kenaikan, nilai penurunan variabel atau suatu gejala yang ada dari meannya dan untuk menaikan (mengubah) data ordinal menjadi data interval dengan jalan mengubah skor mentah menjadi skor baku".

Pengubahan skor mentah menjadi skor baku ini dilakukan dengan menggunakan aplikasi SPSS versi 21.0 dengan langkahlangkah sebagai berikut:

- a. Mencari Z-*Score* dengan cara sebagai berikut:
	- 1) Buka program SPSS.
	- 2) Siapkan data variabel yang akan dicari Z-*Scorenya.*
	- 3) Tekan *analyze,* lalu *descriptive statistics,* pilih *descriptive.*
	- 4) Pada kotak dialog, masukan variabel ke dalam kotak sebelah kanan.
	- 5) Centang pada kotak *save standardize values as variables.*
	- 6) *Klik OK.*
	- 7) Hasil nilai Z untuk masing-masing item variabel ditampilkan pada layar.
	- 8) Diperoleh pula nilai terendah, nilai tertinggi, rata-rata, dan *standar deviasi variabel.*
- b. Mengubah skor mentah menjadi skor baku (t-*score*)
	- 1) Siapkan data variabel yang akan di cari t-scorenya.
	- 2) Tekan *transform* lalu *compute variable.*
	- 3) Pada kotak dialog yang muncul, tuliskan target variabel pada kotak yang tersedia di kanan atas.
	- 4) Pada kotak *Numeric Expression* tuliskan rumus t-score sebagai berikut:

## **(50+(10\*Z)**

- Z adalah nilaiz variabel yang akan dicari t-*scorenya* (dobel klik pada variabel agar berpindah ke kotak *Numeric Expression*).
- 5) Klik OK.
- 6) Nilai t (skor baku) akan muncul pada layar data view.

#### **c. Uji Normalitas Distribusi Data**

Uji normalitas distribusi data ini digunakan untuk mengetahui dan menentukan apakah pengolahan data menggunakan analisis data parametrik atau non-parametrik. Parametrik merupakan perhitungan statistika ketika data terdistribusi normal sedangkan non-parametrik merupakan perhitungan statistik ketika data tersebut terdistribusi tidak normal.

Uji normalitas dalam penelitian ini menggunakan bantuan *SPSS versi 21.0 for windows* dengan rumus *One Sample Kolmogorov Test,* dengan cara sebagai berikut:

- 1) Siapkan data variabel yang akan dihitung uji normalitas nya
- 2) Pilih menu *analyze*, lalu pilih *Nonparametric Tests,* klik *Legacy Dialogs,* kemudian pilih submenu 1-Sample K-S
- 3) Muncul kotak dialog dengan nama *One-Sample Kolmogorov-Smirnov test*, selanjutnya, masukkan variabel ke kotak *Test Variable List,* pada *Test Distribution* centang pada kotak Normal.
- 4) Klik OK (Lakukan langkah yang sama untuk menghitung uji normalitas variabel Y).
- 5) Selanjutnya akan muncul tampilan output/hasil uji Normalitas. Adapun hipotesis dan dasar keputusan menurut rumus *Kolmogorov Smirnov Test* sebagai berikut:
- Ho : Tidak terdapat perbedaan antara distribusi data dengan distribusi normal.
- Ha : Terdapat perbedaan antara distribusi data dengan distribusi normal.

Untuk dasar keputusan uji normalitas yang digunakan peneliti yaitu dengan melihat *Asympotic Significance 2-tailed* pada hasil uji normalitas dengan bantuan *SPSS versi 21.0 for Windows.* Dasar pengambilan keputusan dengan ketentuan sebagai berikut:

- a. Nilai *Symp. Sig 2-tailed* > 0,05 maka Ho diterima, berarti tidak terdapat perbedaan antara distribusi data dengan distribusi normal.
- b. Nilai *Symp. Sig 2-tailed* < 0,05 maka Ha diterima, berarti terdapat perbedaan antara distribusi data dengan distribusi normal.

#### **4. Pengujian Hipotesis Penelitian**

Pengujian hipotesis dilakukan untuk menjawab besar kecilnya pengaruh dari variabel X (Kepemimpinan Kepala Sekolah) terhadap variabel Y (motivasi Kerja Guru) dan menjawab apakah hipotesis penelitian yang diajukan peneliti diterima atau ditolak. Adapun pengujian hipotesis ini dilakukan dengan persyaratan analisis sebagai berikut:

## **a. Uji Korelasi**

Uji korelasi dimaksudkan untuk mengetahui derajat hubunngan antara variabel X dan variabel Y.

Peneliti menggunakan analisis korelasi untuk mengetahui hubungan antara variabel X dengan variabel Y yaitu Pengaruh Kepemimpinan Kepala Sekolah Terhadap Motivasi Kerja Guru. Uji koefisien korelasi ini dilakukan dengan menggunakan *SPSS versi 21.0 for windows*.

Adapun langkah untuk mencari koefisien korelasi dengan menggunakan bantuan SPSS (Riduwan dan Sunarto, 2012, hlm. 274) adalah sebagai berikut:

- 1) Buka program SPSS, destinasikan *Variabel view* dan definisikan dengan mengisi kolom-kolom berikut:
	- a) Kolom *name* pada baris pertama diisi dengan variabel X dan baris kedua dengan variabel Y;
	- b) Kolom *type,* isi dengan *numeric;*
	- c) Kolom *widht* isi dengan 8;
	- d) Kolom *decimal =* 0;
- e) Kolom label diisi untuk baris pertama variabel X dan baris kedua variabel Y;
- f) Kolom *value* dan *missing* diisi dengan *none;*
- g) Kolom *align,* pilih *center; dan*
- h) Kolom *measure,* pilih *scale.*
- 2) Aktifkan data view, kemudian masukan data variabel X dan Y;
- 3) Klik menu *Analyze,* kemudian pilih *Correlate* dan pilih *Bivariate;*
- 4) Sorot variabel X dan Y, lalu pindahkan ke kotak variabel dengan cara mengklik tanda;
- 5) Tandai pilihan kotak *Pearson → two-tailed → flag significant correlations;*
- 6) Klik *option* dan tandai pada kotak pilihan *Mean* dan *Standart Deviation,* klik *continue;* dan
- 7) Klik Ok.

Agar dapat memberikan interpretasi terhadap kuat atau tidak kuatnya hubungan, maka dapat digunakan pedoman interpretasi koefisien korelasi sebagai berikut:

**Tabel. 3.12 Pedoman Interpretasi Koefisien Korelasi**

| <b>Interval Koefisien</b> | <b>Tingkat Hubungan</b> |
|---------------------------|-------------------------|
| $0,00 - 0,199$            | Sangat rendah           |
| $0,20-0,399$              | Rendah                  |
| $0,40-0,599$              | Cukup Kuat              |
| $0,60 - 0,799$            | Kuat                    |
| $0,80 - 1,000$            | Sangat Kuat             |

 *Sumber: Riduwan (2012, hlm. 138)*

## **b. Uji Koefisien Determinasi**

Analisis determinasi digunakan untuk mengetahui seberapa besar pengaruh variabel X terhadap variabel Y. Untuk mengujinya

dengan menggunakan rumus yang dikemukakan oleh Akdon (2008, hlm. 188):

 $KD = r^2 \times 100\%$ 

Keterangan:

 $KD = Koefiesien$  Determinasi

r = Nilai Koefisien Korelasi

Untuk mencari koefisien determinasi dengan menggunakan *SPSS 21.0 for windows* adalah langkahnya sama dengan mencari tingkat uji signifikansi namun tabel yang digunakan untuk mencari koefisien determinasi ini adalah tabel *model summary* dengan melihat nilai koefisien korelasi (*r*) pada kolom *R Square.* Setelah diketahui nilai *r* nya selanjutnya dilakukan perhitungan dengan menggunakan rumus koefisien determinasi diatas.

## **c. Uji Tingkat Signifikan**

Analisis signifikansi digunakan untuk mengukur tingkat signifikan keterkaitan variabel X terhadap variabel Y. Untuk mengujinya dengan menggunakan rumus yang dikemukakan oleh Akdon (2008, hlm. 188):

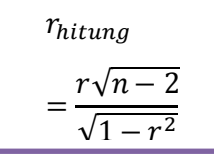

Keterangan:

 $t<sub>hitung</sub>$  = Nilai t r = Nilai Koefisien Korelasi

 $n = J$ umlah Sampel

Kemudian membandingkan thitung dengan t<sub>tabel</sub> untuk  $\alpha = 0.05$ dengan uji satu pihak dan derajat kebebasan  $(dk) = n - 2$ , dengan kaidah pengujian sebagai berikut:

a) Jika thitung  $\geq t_{\text{label}}$ , maka Ho ditolak, artinya signifikan; dan

b) Jika thitung  $\leq t_{\text{table}}$ , maka Ho diterima, artinya tidak signifikan.

Dalam perhitungan uji signifikan korelasi, peneliti menggunakan program aplikasi *SPSS* versi 21 dengan langkahlangkah sebagai berikut:

- 1) Buka program *SPSS.*
- 2) Klik *Variabel View,* kolom *Name* pada baris pertama diisi dengan Variabel X dan baris kedua diisi dengan Variabel Y, kolom *Decimal* diubah menjadi 0, kemudian kolom *Label* pada baris pertama diisi dengan "Kepemimpinan Kepala Sekolah" dan pada baris kedua diisi dengan: "Motivasi Kerja Guru". Selebihnya tidak ada yang di ubah.
- 3) Klik *Data View*, kemudian masukan data baku variabel X dan Y.
- 4) Klik *Analyze*, pilih *Regression*, kemudian klik *Linear.*
- 5) Pindahkan variabel X pada kotak Independen dan pindahkan variabel Y pada kotak Dependen.
- 6) Klik *Statistic*, lalu centang *Estimates*, *Model Fit, R Square*, dan *Descriptive*, lalu klik *Continue*.
- 7) Klik *Plots*, masukkan SDRESID ke kotak Y dan ZPRED ke kotak X, lalu klik *Next.*
- 8) Masukkan ZPRED ke kotak Y dan DEPENDENT ke kotak X.
- 9) Pilih *Histogram* dan *Normal Probability Plot*, kemudian klik *Continue.*
- 10) Klik *Save,* kemudian pada kotak *Predicted Value* pilih *Understandarized,* dan pada kotak *Prediction Intervals* klik *Mean* dan *Individu*, lalu klik *Continue.*
- 11) Klik *options,* pastikan bahwa taksiran Probability sebesar 0,05, kemudian klik *Continue* lalu klik *OK.*

## **d. Uji Regresi**

Uji regresi merupakan analisis yang digunakan untuk melakukan prediksi seberapa tinggi nilai dependen (variabel Y) jika variabel independen (variabel X diubah. Dalam perhitungannya, peneliti menggunakan bantuan aplikasi *SPSS* versi 21. Langkahlangkah yang ditempuh adalah sama dengan langkah-langkah yang ditempuh ketika mencari analisis signifikan korelasi, seperti berikut ini:

- 1) Buka program *SPSS.*
- 2) Klik *Variabel View,* kolom *Name* pada baris pertama diisi dengan Variabel X dan baris kedua diisi dengan Variabel Y, kolom *Decimal* diubah menjadi 0, kemudian kolom *Label* pada baris pertama diisi dengan "Kepemimpinan Kepala Sekolah" dan pada baris kedua diisi dengan: "Motivasi Kerja Guru". Selebihnya tidak ada yang di ubah.
- 3) Klik *Data View*, kemudian masukan data baku variabel X dan Y.
- 4) Klik *Analyze*, pilih *Regression*, kemudian klik *Linear.*
- 5) Pindahkan variabel X pada kotak Independen dan pindahkan variabel Y pada kotak Dependen.
- 6) Klik *Statistic*, lalu centang *Estimates*, *Model Fit, R Square*, dan *Descriptive*, lalu klik *Continue*.
- 7) Klik *Plots*, masukkan SDRESID ke kotak Y dan ZPRED ke kotak X, lalu klik *Next.*
- 8) Masukkan ZPRED ke kotak Y dan DEPENDENT ke kotak X.
- 9) Pilih *Histogram* dan *Normal Probability Plot*, kemudian klik *Continue.*
- 10) Klik *Save,* kemudian pada kotak *Predicted Value* pilih *Understandarized,* dan pada kotak *Prediction Intervals* klik *Mean* dan *Individu*, lalu klik *Continue.*
- 11) Klik *options,* pastikan bahwa taksiran Probability sebesar 0,05, kemudian klik *Continue* lalu klik *OK.*